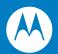

# Simple Serial Interface (SSI) Software Developer's Kit

Programmer Guide

# Simple Serial Interface (SSI) Software Developer's Kit Programmer Guide

72E-59860-03 Revision A September 2007 © 2007 by Motorola, Inc. All rights reserved.

No part of this publication may be reproduced or used in any form, or by any electrical or mechanical means, without permission in writing from Motorola. This includes electronic or mechanical means, such as photocopying, recording, or information storage and retrieval systems. The material in this manual is subject to change without notice.

The software is provided strictly on an "as is" basis. All software, including firmware, furnished to the user is on a licensed basis. Motorola grants to the user a non-transferable and non-exclusive license to use each software or firmware program delivered hereunder (licensed program). Except as noted below, such license may not be assigned, sublicensed, or otherwise transferred by the user without prior written consent of Motorola. No right to copy a licensed program in whole or in part is granted, except as permitted under copyright law. The user shall not modify, merge, or incorporate any form or portion of a licensed program with other program material, create a derivative work from a licensed program, or use a licensed program in a network without written permission from Motorola. The user agrees to maintain Motorola's copyright notice on the licensed programs delivered hereunder, and to include the same on any authorized copies it makes, in whole or in part. The user agrees not to decompile, disassemble, decode, or reverse engineer any licensed program delivered to the user or any portion thereof.

Motorola reserves the right to make changes to any software or product to improve reliability, function, or design.

Motorola does not assume any product liability arising out of, or in connection with, the application or use of any product, circuit, or application described herein.

No license is granted, either expressly or by implication, estoppel, or otherwise under any Motorola, Inc., intellectual property rights. An implied license only exists for equipment, circuits, and subsystems contained in Motorola products.

MOTOROLA and the Stylized M Logo and Symbol and the Symbol logo are registered in the US Patent & Trademark Office. Bluetooth is a registered trademark of Bluetooth SIG. Microsoft, Windows and ActiveSync are either registered trademarks or trademarks of Microsoft Corporation. All other product or service names are the property of their respective owners.

Motorola, Inc.
One Motorola Plaza
Holtsville, New York 11742-1300
http://www.symbol.com

# **Revision History**

Changes to the original manual are listed below:

| Change    | Date    | Description                                                                                                    |
|-----------|---------|----------------------------------------------------------------------------------------------------|
| -01 Rev A | 12/2002 | Initial Rev A Release.                                                                                                    |
| -02 Rev A | 1/2003  | Add missing information.                                                                                                    |
| -03 Rev A | 9/2007  | Add UpdateFirmware and AbortFWUpdate APIs, add new API return value error codes, add WM_FW_UPDATE_PROGRESS, WM_FW_UPDATE_BAUD, and WM_FW_UPDATE_FAILED Windows messages. |

# **Table of Contents**

| About This Guide                             |        |
|----------------------------------------------|--------|
| Introduction                                 |        |
| Chapter Descriptions                         |        |
| Notational Conventions                       |        |
| Related Documents                            | . viii |
| Service Information                          | . viii |
|                                              |        |
|                                              |        |
| Chapter 1: Simple Serial Interface (SSI) API |        |
| Introduction                                 |        |
| API Descriptions                             | . 1-2  |
| SSIConnect                                   | . 1-2  |
| SSIDisconnect                                | . 1-3  |
| AbortFWUpdate                                | . 1-4  |
| AbortImageXfer                               | . 1-5  |
| AbortMacroPdf                                | . 1-6  |
| AimOn/AimOff                                 | . 1-7  |
| EnterLowPwrMode                              | . 1-8  |
| FlushMacroPdf                                | . 1-9  |
| LedOn/LedOff                                 | . 1-10 |
| PullTrigger                                  | . 1-11 |
| ReleaseTrigger                               |        |
| RequestAllParameters                         |        |
| RequestParameters                            | . 1-14 |
| RequestScannerCapabilities                   |        |
| ReturnDLLVersion                             | . 1-17 |
| ScanEnable/ScanDisable                       | . 1-18 |
| SetCapabilitiesBuffer                        | . 1-19 |
| SetDecodeBuffer                              | . 1-20 |
| SetImageBuffer                               | . 1-21 |
| SetParameterBuffer                           |        |
| SetParameters                                | . 1-23 |
| SetParamPersistance                          |        |
| SetVersionBuffer                             | . 1-25 |

| SetVideoBuffer                                            | 1-26 |
|-----------------------------------------------------------|------|
| SnapShot                                                  | 1-27 |
| SoundBeeper                                               | 1-28 |
| TransmitVersion                                           | 1-29 |
| TransmitVideo                                             | 1-30 |
| UpdateFirmware                                            | 1-31 |
| Library Error Reporting                                   | 1-32 |
| API Return Values                                         |      |
| SSI WM_ERROR Messages                                     |      |
| SSI WM_TIMEOUT Messages                                   |      |
| Beep Command Parameters                                   |      |
| Data Returned by the DLL                                  |      |
| Windows Messages Sent to Calling Process                  | 1-37 |
|                                                           |      |
| Chapter 2: ActiveX Control                                |      |
| Introduction                                              | 2-1  |
| Adding the SSIConnect Component to Your Project           |      |
| Setting Properties                                        |      |
| Communicating with the Scanner Using Your Control         | 2-4  |
| Command Methods                                           |      |
| SendCommand(Command As Long) As Long                      | 2-5  |
| RequestParameter(Parameter As Long) As Long               | 2-6  |
| ChangeParameter(Parameter As Long, Value As Long) As Long |      |
| Parameter Numbers                                         |      |
| Events                                                    |      |
| Event Handling in Visual Basic                            |      |
| AllParametersAvailable                                    |      |
| DecodeDataAvailable                                       |      |
| EventDataAvailable                                        |      |
| ImageDataAvailable                                        |      |
| ImageTransferStatusAvailable                              |      |
| ParameterAvailable                                        |      |
| ScannerCapabilities                                       |      |
| ScannerStatusAvailable                                    |      |
| VersionDataAvailable                                      | 2-16 |

# Index

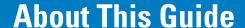

# Introduction

The Simple Serial Interface (SSI) Software Developer's Kit Programmer Guide describes the Application Programming Interface (API) to the SSIDLL, which provides a communications link between Motorola decoders and a Windows 95/98/2000/XP host using the serial port. This guide also provides instructions for adding and using the ActiveX control, which facilitates using the SSI DLL within Visual Basic.

# **Chapter Descriptions**

- Chapter 1, Simple Serial Interface (SSI) API describes the SSIDLL, developed using Microsoft Visual C++
  V6.0. The DLL implements serial communications, reader and writer threads, SSI message building and the
  SSI protocol.
- Chapter 2, ActiveX Control provides instructions for adding the SSIConnect.ocx component to a Visual Basic project. Refer to the on-line help for specific information on using the ocx and its properties, methods and events.

# **Notational Conventions**

The following conventions are used in this document:

- "User" refers to anyone using an SSI compatible product.
- "You" refers to the End User, System Administrator or Programmer using this manual as a reference for SSI.
- Italics are used to highlight the following:
  - · Chapters and sections in this and related documents
  - Specific items in the general text
  - Dialog boxes and tabs within dialog boxes.

- bullets (•) indicate:
  - · Action items
  - · Lists of alternatives
  - · Lists of required steps that are not necessarily sequential
- Sequential lists (e.g., those that describe step-by-step procedures) appear as numbered lists.

# **Related Documents**

- Universal Scan Engine Developer's Kit Installation Guide, p/n 72-59636-xx
- Simple Serial Interface (SSI) Programmer's Guide, p/n 72-40451-xx
- Simple Serial Interface (SSI) Developer's Guide, p/n 72-50705-xx
- The Product Reference Guide or Integration Guide for your scanner for product-specific information on SSI.

For the latest versions of these guides go to: http://support.symbol.com.

# **Service Information**

If you have a problem with your equipment, contact Motorola Enterprise Mobility Support for your region. Contact information is available at: <a href="http://www.symbol.com/contactsupport">http://www.symbol.com/contactsupport</a>. If you purchased your Enterprise Mobility business product from a Motorola business partner, contact that business partner for support.

Before contacting, have the model number and serial number at hand. If your problem cannot be solved by Motorola Enterprise Mobility Support, you may need to return your equipment for servicing and will be given specific directions.

Motorola is not responsible for any damages incurred during shipment if the approved shipping container is not used. Shipping the units improperly can possibly void the warranty.

# Chapter 1 Simple Serial Interface (SSI) API

# Introduction

This implementation of SSI (Simple Serial Interface) uses handshaking (RTS/CTS) to communicate with an SSI device. These signals are required and must be connected. The SSI DLL implements serial communications, reader and writer threads, SSI message building, and the SSI protocol handling needed to provide a communications link between Motorola decoders and a Windows host. To set the host communication option to SSI, scan the bar code parameter for SSI Host.

SSI is a transaction-based protocol. After a command function is called, control returns to the host application while the scanner processes the command. After the command is processed by the scanner, the host application receives a Windows message indicating the command was processed. The host application should provide a message handler for the acknowledgement from the connected SSI device before initiating another command.

The Windows host program also receives Windows messages when the decoder has data to send to the host or when a timeout or error occurs. The Windows host program provides data storage for the DLL to use for returning scanner data to the application.

All function prototypes and #defines can be found in SSIdll.h.

# **API Descriptions**

#### SSIConnect

# **Description**

This must be the first call to the library. It opens the COM port using the indicated baud rate, COM port number, and handle of the window whose procedure will receive Windows messages from the library. No command is sent to the scanner during this API call. Unless a call to disable the scanner is issued, the scanner may send decode data at any time after it is connected. Therefore, the host application should call the API function SetDecodeBuffer after a successful call to SSIConnect if it wants to handle unsolicited decode data from the scanner. Also, all data, including Decode Data, must be sent using ACK/NAK handshaking. If this is not the default setting for your scanner, use bar code parameters or call the API function SetParameters() to set the Decode Data Packet parameter to use ACK/NAK protocol.

#### **Syntax**

SSIDLL\_API int \_\_stdcall SSIConnect(HWND hwnd, long Baud, int Port);

#### where:

- hwnd is the handle of the window whose procedure will receive Windows messages from the library.
- Baud is the baud rate to use
- Port is the COM port number to open

#### **Return Values**

- SSICOMM\_NOERROR if the COM port was opened successfully.
- An error code if an error occurred (see *Table 1-1 on page 1-32*)

# Example

int status;

```
// using baud rate of 9600, com port number 1
status = SSIConnect(m hWnd, 9600, 1);
```

# **SSIDisconnect**

# **Description**

Terminates the communications link and releases all memory used by the library. No command is sent to the scanner during this API call. Always call this function when the application is finished communicating with the decoder.

#### **Syntax**

SSIDLL\_API int \_\_stdcall SSIDisconnect(HWND hwnd, int nComPort);

#### where:

- hwnd is the handle of the window used during the call to SSIConnect for this COM port
- Port is the COM port number to close

#### **Return Values**

- SSICOMM\_NOERROR if the Com Port was disconnected successfully
- An error code if an error occurred (see *Table 1-1 on page 1-32*)

#### **Example**

int status;

status = SSIDisonnect(m\_hWnd, 1); // using com port number 1

# **AbortFWUpdate**

# **Description**

Aborts the update firmware process on the scanner. Following this call, the message WM\_FW\_UPDATE\_FAILED is issued with Iparam set to FW\_UPDATE\_ABORTED.

#### **Syntax**

SSIDLL\_API int \_\_stdcall AbortFWUpdate(HWND hwnd,int nComPort);

#### where:

- hwnd is the handle of the window whose procedure receives windows messages from the library
- *nComPort* is the COM port number to use

#### **Return Values**

- SSICOMM\_NOERROR if the command was sent successfully
- An error code if an error occurred (see *Table 1-1 on page 1-32*)

```
#define COM_PORT0x01//COM port number
int status;
int nComPort= COM_PORT;
status = AbortFWUpdate(m_hWnd, nComPort);
```

# **AbortlmageXfer**

# **Description**

Tells the scanner to stop transmitting the image being sent.

# **Syntax**

```
SSIDLL_API int __stdcall AbortImageXfer(int nComPort);
```

where:

• *nComPort* is the COM port number used in the call to *SSIConnect* 

#### **Return Values**

- SSICOMM\_NOERROR if the command was sent successfully
- An error code if an error occurred (see *Table 1-1 on page 1-32*)

# **Example**

```
int status;
```

status = AbortImageXfer (1); // using com port number 1

# **AbortMacroPdf**

# **Description**

Sends a command to the scanner to abort the current MacroPDF scanning session and discard any stored MacroPDF data.

# **Syntax**

Description SSIDLL\_API int \_\_stdcall AbortMacroPdf(int nComPort);

where:

• nComPort is the COM port number used in the call to SSIConnect

#### **Return Value**

- SSICOMM\_NOERROR if the command was sent successfully
- An error code if an error occurred (see Table 1-1 on page 1-32)

# Example

int status;

status = AbortMacroPdf(1); // using com port number 1

# AimOn/AimOff

# **Description**

Sends the Aim On or Aim Off command to the scanner. *AimOn* turns on the aiming pattern of an imager, *AimOff* turns it off.

# **Syntax**

```
SSIDLL_API int __stdcall AimOn(int nComPort);
SSIDLL_API int __stdcall AimOff(int nComPort);
```

where:

• nComPort is the COM port number used in the call to SSIConnect

#### **Return Value**

- SSICOMM\_NOERROR if the command was sent successfully
- An error code if an error occurred (see *Table 1-1 on page 1-32*)

```
int status;
status = AimOn( 1); // using com port number 1
```

# **EnterLowPwrMode**

# **Description**

Sends a command to the scanner to enter low power mode.

#### **Syntax**

```
{\tt SSIDLL\_API\ int\ \_\_stdcall\ EnterLowPwrMode(int\ nComPort);}
```

where:

• nComPort is the COM port number used in the call to SSIConnect

#### **Return Value**

- SSICOMM\_NOERROR if the command was sent successfully
- An error code if an error occurred (see *Table 1-1 on page 1-32*)

# **Example**

```
int status;
```

status = EnterLowPwrMode( 1); // using com port number 1

# **FlushMacroPdf**

# **Description**

Sends a command to the scanner to abort the current MacroPDF scanning session and transmit stored MacroPDF data. This call must be preceded by a call to *SetDecodeBuffer* to provide a buffer for the data that will be returned from the scanner.

# **Syntax**

SSIDLL\_API int \_\_stdcall FlushMacroPdf(int nComPort);

where:

• nComPort is the COM port number used in the call to SSIConnect

# **Return Value**

- SSICOMM\_NOERROR if the command was sent successfully
- An error code if an error occurred (see *Table 1-1 on page 1-32*)

# **Example**

int status;

status = FlushMacroPdf( 1); // using com port number 1

# LedOn/LedOff

#### **Description**

Sends a command to the scanner to turn on or turn off the LED. *LedOn* turns on the LED of the scanner, and *LedOff* turns it off. Which LED to turn on or off is specified as a bit in the *nLEDselection* parameter.

# **Syntax**

```
SSIDLL_API int __stdcall LedOn(int nComPort, unsigned char nLEDselection); SSIDLL_API int __stdcall LedOff(int nComPort, unsigned char nLEDselection);
```

#### where:

- nComPort is the COM port number used in the call to SSIConnect
- nLEDselector is the bitwise indicator for the LED to be turned on or off (scanner-dependent)

#### **Return Value**

- SSICOMM\_NOERROR if the command was sent successfully
- An error code if an error occurred (see *Table 1-1 on page 1-32*)

#### **Example**

```
int status;
```

unsigned char decode\_led = 0x02; // assumes led is represented using bit 1

status = LedOn(1, decode\_led); // using com port number 1, turn on led

# **PullTrigger**

### **Description**

Sends a command to the scanner to perform a software trigger, causing the scanner to behave as if the trigger were pulled. Some scanners require setting the trigger mode to host mode. To do this, call SetParameters before the PullTrigger API function. See the documentation for your scanning device.

- If the scanner is in Decode Mode, the laser (or camera) turns off after a successful decode or a call to ReleaseTrigger.
- If the scanner is in Image Capture Mode and a call to Snapshot was made prior to the PullTrigger call, the camera captures an image and turns off (ReleaseTrigger call is not necessary).
- If the scanner is in Video Mode, the camera turns off after a call to ReleaseTrigger.

#### **Syntax**

```
SSIDLL_API int __stdcall PullTrigger(int nComPort);
```

where:

nComPort is the COM port number used in the call to SSIConnect

#### **Return Value**

- SSICOMM\_NOERROR if the command was sent successfully
- An error code if an error occurred (see *Table 1-1 on page 1-32*)

# **Example**

int status;

status = PullTrigger(1); // using com port number 1

# ReleaseTrigger

# **Description**

Sends a command to the scanner to release the software trigger. On the VS 4004 in video mode (or decode mode if no bar code was decoded), the application must call *ReleaseTrigger*, after a call to *PullTrigger*. Laser-based decoders timeout automatically.

Call ReleaseTrigger to abort a decode attempt or video transmission.

#### **Syntax**

```
SSIDLL_API int __stdcall ReleaseTrigger(int nComPort);
```

where:

• nComPort is the COM port number used in the call to SSIConnect

#### **Return Value**

- SSICOMM\_NOERROR if the command was sent successfully
- An error code if an error occurred (see *Table 1-1 on page 1-32*)

#### **Example**

int status;

status = ReleaseTrigger( 1); // using com port number 1

# RequestAllParameters

#### **Description**

Sends a request to the scanner to return all its parameters and their values. This call must be preceded by a call to SetParameterBuffer to provide a buffer for the data that will be returned from the scanner. After the scanner responds to the request and the DLL stores the parameter data, a Windows message is sent to the host application indicating that the data is available.

#### **Syntax**

```
SSIDLL_API int __stdcall RequestAllParameters(int nComPort);
```

where:

nComPort is the COM port number used in the call to SSIConnect

#### **Return Value**

- SSICOMM\_NOERROR if the command was sent successfully
- An error code if an error occurred (see Table 1-1 on page 1-32)

```
#define PARAM_RETURN_DATA_LEN 2000
//globally defined data storage
unsigned char ParamReturnData[PARAM RETURN DATA LEN];
int status;
// Give the DLL a buffer to use when the scanner returns the parameter data
SetParameterBuffer(1, ParamReturnData, PARAM_RETURN_DATA_LEN);
// using com 1
status = RequestAllParameters(1); // using com port number 1
// If status is good, the request was sent. Later, when the DLL receives the
// data back from the scanner, the data will be stored in the ParamReturnData
// buffer and the application will receive a windows message.
```

# RequestParameters

#### **Description**

Requests the scanner to send parameter values specified in the given parameter string. This call must be preceded by a call to *SetParameterBuffer* to provide a buffer for the data that will be returned from the scanner. After the DLL receives the parameter data from the scanner, it sends the host application a Windows message indicating that the parameter data is available.

#### **Syntax**

SSIDLL\_API int \_\_stdcall RequestParameters(unsigned char \*Params, int ParamBytes, int nComPort);

#### where:

- Params is a buffer of byte values which specifies the parameter numbers whose values are being requested from the scanner. The format of the parameter number is either:
  - <param\_num> if the parameter number is in the range 0..EFh; or
  - <extended parameter code><parm\_num\_offset> for parameters whose param\_num is 256 or higher.
     Refer to the documentation for the scanning device for parameter numbers.
- *nParamBytes* is the number of bytes in the Params buffer.
- nComPort is the COM port number used in the call to SSIConnect

#### **Return Value**

- SSICOMM\_NOERROR if the command was sent successfully
- An error code if an error occurred (see *Table 1-1 on page 1-32*)

```
#define SWTRIG_PARAMNUM0x8a // software trigger parameter number
#define EXTENDED_PARAMNUM0xf0 // specify an extended parameter number
#define IMAGE_FILETYPE_PARAMNUM0x30
#define PARAM_RETURN_DATA_LEN 2000
//globally defined data storage
unsigned char ParamReturnData[PARAM RETURN DATA LEN];
int status;
unsigned char Params[3];
Params[0] = SWTRIG_PARAMNUM; // get the software trigger setting
Params[1] = EXTENDED_PARAMNUM; // use extended param number for
Params[2] = IMAGE_FILETYPE_PARAMNUM // ...image filetype setting
// Give the dll a buffer to use when the scanner returns the parameter data
// using com 1
SetParameterBuffer(1, ParamReturnData, PARAM RETURN DATA LEN);
// Send the request which is stored in Params and is 3 bytes long
status = RequestParameters( Params, 3, 1); // using com port number 1
// If status is good, the request was sent. Later, when the DLL receives the
// data back from the scanner, the data will be stored in the ParamReturnData
// buffer and the application will receive a windows message.
```

# RequestScannerCapabilities

### **Description**

Sends a request to the scanner to send its capabilities data, i.e., the commands it can perform. This call must be preceded by a call to *SetCapabilitiesBuffer*. When the scanner responds to this command with its capabilities data, the DLL sends a Windows message to the host application indicating that capabilities data is stored.

#### **Syntax**

```
SSIDLL_API int __stdcall RequestScannerCapabilities(int nComPort);
```

where:

• nComPort is the COM port number used in the call to SSIConnect

#### **Return Value**

- SSICOMM NOERROR if the command was sent successfully
- An error code if an error occurred (see Table 1-1 on page 1-32)

```
#define CAPABILITIES_RETURN_DATA_LEN 255

//globally defined data storage
unsigned char CapabilitesReturnData[CAPABILITIES_RETURN_DATA_LEN];

int status;

// Give the dll a buffer to use when the scanner returns the data

// using com 1

SetCapabilitiesBuffer(1, CapabilitesReturnData, CAPABILITIES_RETURN_DATA_LEN);

status = RequestScannerCapabilities( 1); // using com port number 1

// If status is good, the request was sent. Later, when the DLL receives the

// data back from the scanner, the data will be stored in the

// CapabilitiesReturnData buffer and the application will receive a windows

// message.
```

# **Description**

Returns the major and minor version levels of the DLL. No command is sent to the scanner during this API call.

#### **Syntax**

```
SSIDLL_API unsigned int __stdcall ReturnDLLVersion(void);
```

#### **Return Value**

The minor version level is returned in the lower byte, the major version level is returned in the next higher order byte.

```
unsigned int version, major, minor;
CString msg;

version = ReturnDLLVersion();

major = (version & 0x0000ff00) >> 8;
minor = version & 0x000000ff;

msg.Format("Library Version %d.%d", major, minor);
```

# ScanEnable/ScanDisable

# **Description**

Sends a command to the scanner to enable or disable the scanner. *ScanEnable* enables scanning, while *ScanDisable* disables scanning. When scanning is disabled, the scanner does not respond to a physical or software trigger pull.

### **Syntax**

```
SSIDLL_API int __stdcall ScanEnable(int nComPort);
SSIDLL_API int __stdcall ScanDisable(int nComPort);
```

#### where:

• nComPort is the COM port number used in the call to SSIConnect

#### **Return Value**

- SSICOMM\_NOERROR if the command was sent successfully
- An error code if an error occurred (see Table 1-1 on page 1-32)

#### **Example**

```
int status;
```

status = ScanEnable(1); // using com port number 1

# **SetCapabilitiesBuffer**

#### **Description**

Allows the application to specify the address and the length of a buffer for the DLL to use to store the capabilities data from the scanner. Set the capabilities data buffer immediately before a call to RequestScannerCapabilities. No command is sent to the scanner during this API call. The amount of data returned is variable; a buffer of length 256 should be sufficient.

#### **Syntax**

SSIDLL\_API int \_\_stdcall SetCapabilitiesBuffer(int nComPort, unsigned char \*pData, long max\_length);

#### where:

- nComPort is the COM port number used in the call to SSIConnect
- pData is a pointer to the destination buffer for capabilities data returned from the scanner
- max\_length is the size in bytes of the destination buffer

#### **Return Value**

- SSICOMM\_NOERROR if the command was sent successfully
- An error code if an error occurred (see *Table 1-1 on page 1-32*)

```
#define CAPABILITIES DATA LEN 255
//globally defined data storage
unsigned char CapabilitiesReturnData[CAPABILITIES_DATA_LEN];
int status;
status = SetCapabilitiesBuffer( 1, CapabilitiesReturnData, MAX_DATA_LEN);
// using com port number 1
```

#### SetDecodeBuffer

#### **Description**

Sets the decode data buffer and its length for the DLL to use to store decode data from the scanner. No command is sent to the scanner during this API call.

The length of decode data depends on the type of bar code scanned; if MacroPDF is buffered, large amounts of data are possible. When the DLL has decode data from the scanner, this buffer is filled and a Windows message is sent to the application to indicate that decode data is stored. The host application must then call *SetDecodeBuffer* again in order to receive additional decode data from the scanner.

#### **Syntax**

SSIDLL\_API int \_\_stdcall SetDecodeBuffer(int nComPort, unsigned char \*pData, long max\_length);

#### where:

- nComPort is the COM port number used in the call to SSIConnect
- pData is a pointer to the destination buffer for decode data returned from the scanner
- max\_length is the size in bytes of the destination buffer

#### **Return Value**

- SSICOMM\_NOERROR if the command was sent successfully
- An error code if an error occurred (see Table 1-1 on page 1-32)

```
#define DECODE_DATA_LEN 255
//globally defined data storage
unsigned char DecodeData[DECODE_DATA_LEN];
int status;
status = SetDecodeBuffer( 1, DecodeData, DECODE_DATA_LEN);
// using com port number 1
```

# **SetImageBuffer**

#### **Description**

Sets the image data buffer and its length for the DLL to use to store image data from the scanner. No command is sent to the scanner during this API call. By handling the image transfer status Windows messages sent by the DLL which specify total size of the image in bytes, the host application can create a buffer of the necessary size once an image transfer is initiated. When the DLL has the entire image data from the scanner, the destination buffer is filled and a Windows message is sent to the application indicating that the image data is available.

Call the SetimageBuffer function when the first image transfer status message is sent to the application, which holds the length information for the entire image.

#### **Syntax**

```
SSIDLL_API int __stdcall SetImageBuffer(int nComPort, unsigned char *pData, long max_length);
```

where:

- nComPort is the COM port number used in the call to SSIConnect
- pData is a pointer to the destination buffer for image data returned from the scanner
- max length is the size in bytes of the destination buffer

#### **Return Value**

- SSICOMM\_NOERROR if the command was sent successfully
- An error code if an error occurred (see *Table 1-1 on page 1-32*)

```
afx_msg LRESULT CSSIappView::OnSSIxferStatus(WPARAM w, LPARAM I)
{
   long running_total = (long)w;
   long expected_total = (long)l;
   // the buffer will not be needed until the image transfer has completed
   // images come in packets of 255 bytes (last packet may be less)
   if(running_total <= 255) // the start of an image transfer
   {
       g_pImageData = new BYTE[expected_total + 1];
       if(g_pImageData != NULL)
       SetImageBuffer(Comport, g_pImageData, expected_total);
       // now DLL has a place to put the image when done
   }
}
```

#### **SetParameterBuffer**

#### **Description**

Sets the user's destination buffer and its length for the DLL to use to store parameter data from the scanner. No command is sent to the scanner during this API call. Set the parameter data buffer immediately before calling *RequestParameters* or *RequestAllParameters*. A size of 2000 bytes should be sufficient to hold all the parameter number/value pairs. A call for a single parameter only requires a small buffer: 10 bytes is sufficient.

#### **Syntax**

SSIDLL\_API int \_\_stdcall SetParameterBuffer(int nComPort, unsigned char \*pData, long max\_length); where:

- nComPort is the COM port number used in the call to SSIConnect
- pData is a pointer to the destination buffer for parameter data returned from the scanner
- max\_length is the size in bytes of the destination buffer

#### **Return Value**

- SSICOMM\_NOERROR if the command was sent successfully
- An error code if an error occurred (see *Table 1-1 on page 1-32*)

```
#define PARAM_RETURN_DATA_LEN 2000
//globally defined data storage
unsigned char ParamReturnData[PARAM_RETURN_DATA_LEN];
int status;
// using com port number 1
status = SetParamterBuffer( 1, ParamReturnData, PARAM_RETURN_DATA_LEN);
```

#### **SetParameters**

### **Description**

Commands the scanner to change one or more of the scanner's parameter values. The format of the parameters and their values is either:

- <param\_num><value> if param num is in the range 0..EFh; or
- <extended parameter code><parm\_num\_offset><value> for parameters whose param\_num is 256 or higher

if <value> is a two byte value rather than a one byte value, the param num/value pair is preceded by the hex value 0xF4

#### **Syntax**

SSIDLL\_API int \_\_stdcall SetParameters(unsigned char \*Params, int ParamBytes, int nComPort);

#### where:

- Params is a pointer to the param\_num/value data
- ParamBytes is the size in bytes of the data stored in Params
- nComPort is the COM port number used in the call to SS/Connect

#### **Return Value**

- SSICOMM\_NOERROR if the command was sent successfully
- An error code if an error occurred (see Table 1-1 on page 1-32)

#### Example

```
#define IMAGE_FILETYPE_PARAMNUM 0x30
// this specifies an extended parameter number
#define EXTENDED_PARAMNUM0xf0
#define BITMAP_TYPE 0x03
#define TRIGGER MODE 0x8a
#define HOST_TRIGGER_TYPE0x08
int status;
unsigned char Params[5];
Params[0] = EXTENDED_PARAMNUM; // use extended param number for
Params[1] = IMAGE_FILETYPE_PARAMNUM; //...image file type
Params[2] = BITMAP_TYPE; // this is the value for the image filetype param
Params[3] = TRIGGER_MODE; // now set a second parameter for trigger mode
Params[4] = HOST_TRIGGER_TYPE; // and it's value to host
// 5 bytes were stored and we are using com port number 1
status = SetParamters( Params, 5, 1);
```

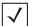

NOTE To enable ACK/NAK handshaking for decode data on the SE 1223 use 0xEE (decimal 238) for the parameter number, and use 1 for the value.

#### **SetParamPersistance**

#### **Description**

Sets the persistance quality for any parameter changes requested. Parameters may be changed permanently or temporarily. No command is sent to the scanner during this API call; during any subsequent call to SetParameters, the persistance quality given here is used. By default, parameter changes are temporary.

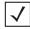

**NOTE** Permanent parameter changes involve writes to non-voloatile memory (NVM). There is a large but finite number of write cycles available to the NVM. Be careful not to use the permanent parameter change method on parameters that change often.

#### **Syntax**

SSIDLL API int stdcall SetParamPersistance(int nComPort, int bPersist);

#### where:

- nComPort is the COM port number used in the call to SSIConnect
- bPersist is set to TRUE if persistance is desired, FALSE if not

#### **Return Value**

- SSICOMM\_NOERROR if the command was sent successfully
- An error code if an error occurred (see *Table 1-1 on page 1-32*)

# **Example**

#int status;

status = SetParamPersistance( 1, FALSE); // using com port number 1

#### **SetVersionBuffer**

#### **Description**

Sets the user's destination buffer and its length for the DLL to use to store version data from the scanner. No command is sent to the scanner during this API call. Set the version data buffer immediately before calling TransmitVersion. The amount of data returned is variable; a buffer of length 256 should be sufficient.

#### **Syntax**

SSIDLL\_API int \_\_stdcall SetVersionBuffer(int nComPort, unsigned char \*pData, long max\_length);

#### where:

- nComPort is the COM port number used in the call to SSIConnect
- pData is a pointer to the destination buffer for version data returned from the scanner
- max length is the size in bytes of the destination buffer

#### **Return Value**

- SSICOMM\_NOERROR if the command was sent successfully
- An error code if an error occurred (see Table 1-1 on page 1-32)

```
#define VERSION_DATA_LEN 255
//globally defined data storage
unsigned char VersionData[VERSION_DATA_LEN];
int status;
// using com port number 1
status = SetVersionBuffer( 1, VersionData, VERSION_DATA_LEN);
```

#### **SetVideoBuffer**

#### **Description**

Sets the user's destination buffer and its length for the DLL to use to store video data from the scanner. No command is sent to the scanner during this API call. Video data is sent continuously when the scanner is in video mode, so when the application receives the Windows message notifying it that Video data has been stored, the host program should process the stored video frame then call <code>SetVideoBuffer</code> again to set the destination for the next frame. 5000 bytes is a sufficient video buffer size.

#### **Syntax**

SSIDLL\_API int \_\_stdcall SetVideoBuffer(int nComPort, unsigned char \*pData, long max\_length);

#### where:

- nComPort is the COM port number used in the call to SSIConnect
- pData is a pointer to the destination buffer for video data returned from the scanner
- max\_length is the size in bytes of the destination buffer

#### **Return Value**

- SSICOMM\_NOERROR if the command was sent successfully
- An error code if an error occurred (see *Table 1-1 on page 1-32*)

```
#define VIDEO_DATA_LEN 5000
//globally defined data storage
unsigned char VideoData[VIDEO_DATA_LEN];
int status;
// using com port number 1
status = SetVideoBuffer( 1, VideoData, VIDEO_DATA_LEN);
```

## **SnapShot**

#### **Description**

If the scanner supports imaging, this sends a command to the scanner to enter Image Capture Mode. The scanner remains in Image Capture Mode until the trigger is pulled (physically or with a call to PullTrigger) and an image is captured, or until the timeout for a trigger pull expires. The scanner then returns to Decode Mode.

If the trigger is pulled, the image data is sent in packets to the DLL. As each packet is received, a WM\_XFERSTATUS is sent to the host application with information about the size of the image. When the first transfer status message is received, the host application should provide a destination buffer for the image by calling SetImageBuffer. After the entire image is transferred from the scanner to the DLL, the application receives a Windows message indicating that the data was stored.

#### **Syntax**

```
SSIDLL API int stdcall SnapShot(int nComPort);
```

where:

nComPort is the COM port number used in the call to SSIConnect

#### **Return Value**

- SSICOMM\_NOERROR if the command was sent successfully
- An error code if an error occurred (see Table 1-1 on page 1-32)

#### **Example**

```
int status;
```

status = SnapShot(1); // using com port number 1

## **SoundBeeper**

#### **Description**

Sends a command to the scanner to turn the beeper on. See *Table 1-5 on page 1-35* for beep codes.

#### **Syntax**

SSIDLL\_API\_stdcall SoundBeeper(in nComPort, unsigned char nBeepCode);

#### where:

- nComPort is the COM port number used in the call to SSIConnect
- nBeepCode specifies the tone and duration for the beep

#### **Return Value**

- SSICOMM\_NOERROR if the command was sent successfully
- An error code if an error occurred (see *Table 1-1 on page 1-32*)

#### **Example**

int status;

status = SoundBeeper( 1, ONESHORTHI); // using com port number 1

#### **TransmitVersion**

#### **Description**

Sends a request to the scanner to send its software release name. Call SetVersionBuffer before this call to provide a destination buffer for the version data when it is sent by the scanner. After the scanner responds with the version data, the DLL sends the host application a Windows message indicating that the version data is available.

#### **Syntax**

```
SSIDLL_API int __stdcall TransmitVersion(int nComPort);
```

where:

• nComPort is the COM port number used in the call to SSIConnect

#### **Return Value**

- SSICOMM\_NOERROR if the command was sent successfully
- An error code if an error occurred (see Table 1-1 on page 1-32)

#### **Example**

```
#define VERSION_DATA_LEN 255
// globally defined data storage
unsigned char VersionData[VERSION_DATA_LEN];
int status;

status = SetVersionBuffer( 1, VersionData, VERSION_DATA_LEN); // using com port number 1
// check status then...
status = TransmitVersion(1); ); // using com port number 1
```

#### **TransmitVideo**

#### **Description**

Sends a command to the imager to enter Video Mode. After the trigger is pulled (physically or with a call to *PullTrigger*), the decoder produces a continuous video stream until the trigger is released (physically or with a call to ReleaseTrigger). The destination buffer for each video frame must be set with a call to *SetVideoBuffer*.

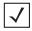

**NOTE** The VS 4004 does not currently support this.

#### **Syntax**

SSIDLL\_API int \_\_stdcall TransmitVideo(int nComPort);

where:

• nComPort is the COM port number used in the call to SSIConnect

#### **Return Value**

- SSICOMM\_NOERROR if the command was sent successfully
- An error code if an error occurred (see Table 1-1 on page 1-32)

#### **UpdateFirmware**

#### **Description**

Updates firmware on the scanner including firmware file processing. This function negotiates the baud rate with the scanner, so actual firmware update may occur at a higher baud rate than that set by the user. During firmware update, this function issues messages indicating update progress (WM\_FW\_UPDATE\_PROGRS), failure (WM\_FW\_UPDATE\_FAILED), or negotiated baud rate (WM\_FW\_UPDATE\_BAUD). It returns SSICOMM\_NOERROR for success, or a proper error code.

While the API always returns to SSI mode, after calling this function you must call SSIDisconnect() to disconnect the scanner, scan the appropriate SSI Host Types bar code in the scanner's Product Reference Guide to set the scanner to SSI mode, then call SSIConnect() to re-connect. In order to receive decode data from the scanner, you may also need to set the Decode Data Packet Format parameter to Send Packeted Decode Data in SSI Host Preferences in the scanner's Product Reference Guide.

#### **Syntax**

SSIDLL API int stdcall UpdateFirmware(HWND hwnd,int nComPort,char\* file path)

#### where:

- hwnd is the handle of the window whose procedure receives windows messages from the library
- *nComPort* is the COM port number to use
- file path is the pointer to the buffer which contains the path to the firmware update file

#### **Return Values**

- SSICOMM\_NOERROR if the command was sent successfully
- An error code if an error occurred (see Table 1-1 on page 1-32)

#### **Example**

```
#define COM_PORT
                       0x01
                               //COM port number
int status;
int nComPort= COM_PORT;
char file_path[]="c:\\firmware_file.dat";
status = UpdateFirmware(m_hWnd, nComPort, file_path);
```

# **Library Error Reporting**

All library function calls return 0 if successful, or an error code. If the error code is a fatal error, call *SSIDisconnect*. *Table 1-1* describes the errors that can be reported.

In addition to the failure status returned by library function and error codes, the library can also send or post a WM\_ERROR message to the application. The application handles the message and responds appropriately.

#### **API Return Values**

Table 1-1 Error Codes (Return Values for API Calls)

| Define Name              | Value | Description                                                                                       |
|--------------------------|-------|---------------------------------------------------------------------------------------------------|
| SSICOMM_NOERROR          | 0     | No error code is set; an API call was successful.                                                 |
| ERR_SSI_NOOBJECT         | -1    | Another API function is called before a successful call to SSIConnect, no connection established. |
| ERR_SSI_HWND             | -2    | The hwnd parameter to the SSIConnect function was NULL; no connection established.                |
| SSICOMM_BAD_SETSTATE     | -3    | The library was unable to set the state of the COM port; no connection established.               |
| SSICOMM_BADSETTIMEOUTS   | -4    | The library was unable to set the COM timeouts; no connection established.                        |
| SSICOMM_BAD_GETTIMEOUTS  | -5    | The library was unable to get the current COM timeouts; no connection established.                |
| SSICOMM_BAD_GETCOMSTATE  | -6    | The library was unable to get the current COM state; no connection established.                   |
| SSICOMM_ALREADY_CLOSED   | -7    | Call to close COM port was made when the COM port is not open; there is no connection.            |
| SSICOMM_UNABLE_PURGE     | -8    | Call to purge the COM port before closing it was not successful.                                  |
| SSICOMM_THREADS_BADEXIT  | -9    | Fatal error - the threads didn't exit properly.                                                   |
| SSICOMM_ERROR_CLRDTR     | -10   | Unable to lower DTR when closing COM port.                                                        |
| SSICOMM_BAD_CREATEFILE   | -11   | Unable to open COM port.                                                                          |
| SSICOMM_BAD_READTHREAD   | -12   | Unable to create the read/status thread; no connection.                                           |
| SSICOMM_BAD_WRITETHREAD  | -13   | Unable to create the writer thread; no connection.                                                |
| SSICOMM_BAD_CREATEEVENT  | -14   | Call to CreateEvent failed; fatal error.                                                          |
| SSICOMM_BUSY             | -15   | Not fatal; SSI driver is busy processing data.                                                    |
| SSICMD_UNIMPLEMENTED     | -16   | Not fatal; this command is not implemented in the library.                                        |
| SSICOMM_ALREADYCONNECTED | -17   | If already connected, can't connect without a call to disconnect.                                 |

 Table 1-1
 Error Codes (Return Values for API Calls) (Continued)

| Define Name                | Value | Description                                                                                |
|----------------------------|-------|--------------------------------------------------------------------------------------------|
| ERR_SSI_MISMATCHHWND       | -18   | The hwnd parameter for the function does not match the stored hwnd for the connection.     |
| SSICOMM_TOOMUCHDATA        | -19   | The maximum allowable input data length was exceeded.                                      |
| SSICOMM_ERRVERSION         | -20   | Can't run on this version of Windows.                                                      |
| SSI_INPUTQ_FULL            | -21   | Unable to add new user request to input queue for transmitting to scanner; re-try request. |
| SSICOMM_BADDATA            | -22   | Parameter data is in incorrect format.                                                     |
| SSIFW_UPDATE_FAILED        | -40   | Generic error accessing firmware update function.                                          |
| SSIFW_FILE_OPEN_FAIL       | -41   | Firmware file could not be opened.                                                         |
| SSIFW_INVALID_CHECKSUM     | -42   | Checksum calculation for firmware file failed.                                             |
| SSIFW_COM_PORT_FAIL        | -43   | Unable to open COM port.                                                                   |
| SSIFW_FW_UPDATE_MODE_FAIL  | -44   | Failed to enter firmware update mode.                                                      |
| SSIFW_PROG_COM_PORT_FAIL   | -45   | Unable to set requested baud rate on the COM port.                                         |
| SSIFW_FILE_READ_FAIL       | -46   | Unable to read records from firmware file.                                                 |
| SSIFW_TX_FAIL              | -47   | Failure in serial transmission.                                                            |
| SSIFW_RX_FAIL              | -48   | Failure in serial receiving.                                                               |
| SSIFW_INVALID_REC          | -49   | Checksum calculation for the record failed.                                                |
| SSIFW_UPDATE_FAILED_IN_SCN | -50   | Failure occurred while updating firmware.                                                  |
| SSIFW_UPDATE_ABORTED       | -51   | User aborted firmware update process.                                                      |
| SSIFW_UPDATE_INPROGRESS    | -52   | Firmware update already in progress.                                                       |
| SSIFW_ABORT_FAILED         | -53   | Failed to acquire SSI handle.                                                              |

## SSI WM\_ERROR Messages

The following generate WM\_ERROR messages to the calling application. Most are fatal errors occurring during program execution, and are returned in the WPARAM associated with the WM\_ERROR message.

 Table 1-2
 WM\_ERROR Messages

| Define Name             | Value | Description                                                                                                    |
|-------------------------|-------|----------------------------------------------------------------------------------------------------|
| SSICOMM_WAITMOWRITER    | -23   | Wait for Multiple Objects resulted in WAIT_FAILED in writer procedure; if not fatal, protocol retry may recover. |
| SSITHREAD_CREATEWEVENT  | -24   | Failure to create write event; fatal error.                                                                      |
| SSITHREAD_OLRESW        | -25   | Get overlapped result failed; fatal error.                                                                       |
| SSITHREAD_WRITEERR      | -26   | Number of bytes written is not the number requested to be written; if not fatal, retry may recover.              |
| SSITHREAD_WMOW          | -27   | Wait multiple objects failure in overlapped write; fatal.                                                        |
| SSITHREAD_WRITEFILEFAIL | -28   | Call to Write failed, but isn't just delayed; fatal error.                                                       |
| SSITHREAD_BADSETEV      | -29   | Write thread returned error on set event.                                                                        |
| SSIRTHREAD_ORESULT      | -30   | Read thread bad overlapped result; fatal error.                                                                  |
| SSIRTHREAD_SETMASK      | -31   | Read thread bad set mask return; fatal error.                                                                    |
| SSIRTHREAD_BADREAD      | -32   | Read thread bad read; fatal error.                                                                               |
| SSIRTHREAD_CREATEREVENT | -33   | Read thread bad create read event; error code set, API call will return false.                                   |
| SSIRTHREAD_CREATESEVENT | -34   | Read thread bad create status event; error code set, API call will return false.                                 |
| SSIRTHREAD_WAITCEVENT   | -35   | Read thread wait COM event bad return; fatal error.                                                              |

The following error codes are placed in the wParam of WM\_ERROR messages during SSI protocol handling of scanner messages.

 Table 1-3
 WM\_ERROR Messages in wParam

| Define Name             | Value | Description                                                   |
|-------------------------|-------|---------------------------------------------------------------|
| COMMAND_NOTHANDLED      | -36   | Command not processed successfully by decoder.                |
| ERR_UNSUPPORTED_COMMAND | -37   | Command not processed successfully by decoder.                |
| SSI_DATAFORMAT_ERR      | -38   | Scanner data packet not of correct format from decoder.       |
| ERR_UNEXPECTEDDATA      | -39   | State machine received data unexpected for the current state. |

## SSI WM\_TIMEOUT Messages

One of these OPCODES is placed in the LPARAM of the SSI WM\_TIMEOUT message.

Table 1-4 OPCODES in IParam

| DECODE_DATA_TIMEOUT | 0xF3 |
|---------------------|------|
| IMAGE_DATA_TIMEOUT  | 0xB1 |
| VIDEO_DATA_TIMEOUT  | 0xB4 |

# **Beep Command Parameters**

*Table 1-5* lists the beep codes for the Sound Beeper function.

Table 1-5 Beep Codes

| Define Name  | Value (hexadecimal) |
|--------------|---------------------|
| ONESHORTHI   | 0x00                |
| TWOSHORTHI   | 0x01                |
| THREESHORTHI | 0x02                |
| FOURSHORTHI  | 0x03                |
| FIVESHORTHI  | 0x04                |
|              |                     |
| ONESHORTLO   | 0x05                |
| TWOSHORTLO   | 0x06                |
| THREESHORTLO | 0x07                |
| FOURSHORTLO  | 0x08                |
| FIVESHORTLO  | 0x09                |
|              |                     |
| ONELONGHI    | 0x0A                |
| TWOLONGHI    | 0x0B                |
| THREELONGHI  | 0x0C                |
| FOURLONGHI   | 0x0D                |
| FIVELONGHI   | 0x0E                |
|              |                     |
| ONELONGLO    | 0x0F                |
| TWOLONGLO    | 0x10                |
| THREELONGLO  | 0x11                |

**Table 1-5** Beep Codes (Continued)

| Define Name  | Value (hexadecimal) |
|--------------|---------------------|
| FOURLONGLO   | 0x12                |
| FIVELONGLO   | 0x13                |
| FASTHILOHILO | 0x14                |
| SLOWHILOHILO | 0x15                |
| HILO         | 0x16                |
| LOHI         | 0x17                |
| HILOHI       | 0x18                |
| LOHILO       | 0x19                |

## **Data Returned by the DLL**

The host application provides the destination data buffer for use by the DLL. When the scanner sends data to the DLL, the destination buffer is filled with the scanner's data. Data is formatted according to the SSI specification; refer to the *Simple Serial Interface Programmer's Guide*. Once the destination buffer is filled by the DLL (if a buffer was set), the application is sent a WM\_xxx message with the number of bytes of data that were stored indicated in the LPARAM. If the buffer wasn't large enough to hold all the data, WPARAM's last 2 bits are set to zero. If no buffer was given to the DLL for the data to be stored in, the last 2 bits of WPARAM are 01. If the data was stored correctly, the last 2 bits of WPARAM are 11. The following #defines are provided for this purpose.

Table 1-6 #defines

| Define Name      | Value  |
|------------------|--------|
| BUFFERSIZE_MASK  | 0x0003 |
| BUFFERSIZE_GOOD  | 0x0003 |
| BUFFERSIZE_ERROR | 0x0000 |
| NOBUFFER_ERROR   | 0x0001 |

After the message is sent, the DLL marks the buffer as NULL indicating no user buffer is available for storage. The host application should reset the buffer after a WM\_xxx message occurs. A second call to set the data buffer causes the new buffer to be used for incoming data. For example, after a WM\_DECODE message is sent to the application, the application should handle the message and process the data in the destination buffer, then call SetDecodeBuffer again.

## **Windows Messages Sent to Calling Process**

Message: WM\_DECODE

Value: WM APP+1

Description: Decode data is available from the scanner and is stored in the buffer

provided by a previous call to SetDecodeBuffer.

Parameters: wParam: buffer status of the data stored

IParam: length of the data in bytes (cast to int)

Data Format: The bar code type is stored in the first byte and the decoded message

is contained in the Decode Data field. For bar code types, see the

Simple Serial Interface (SSI) Programmer's Guide.

Bar Code TypeDecode Data Field

If the decoded data contains more structure than can be presented in the standard format, the Bar Code Type field is set to 0x99 and the decode data is formatted into packets. In this case, the first byte of the Decode Data field contains the actual Bar Code Type, the 2nd byte contains the number of packets, and the remaining data is the packeted form of decode data.

For example, a packeted Decode Data message for Micro PDF417 would look like the format below, where the Decode Data field is broken out as follows:

| Bar          | Decode Data Field       |                 |               |                          |      |               |                          |      |
|--------------|-------------------------|-----------------|---------------|--------------------------|------|---------------|--------------------------|------|
| Code<br>Type | Actual Bar<br>Code Type | # of<br>Packets | Spare<br>Byte | Byte Length of Packet #1 | Data | Spare<br>Byte | Byte Length of Packet #2 | Data |
| 0x99         | 1A                      | 2               | 0             | 00 03                    | ABC  | 0             | 00 04                    | DEFG |

Note that the Packet Length subfields consist of two bytes, where the first byte represents the high value of length x 256.

## 1 - 38 Simple Serial Interface (SSI) Software Developer's Kit Programmer Guide

Message: WM\_IMAGE

Value: WM\_APP+2

Description: Image data is available from the scanner and is stored in the buffer

provided by a previous call to SetImageBuffer.

Parameters: wParam: buffer status of the data stored

IParam: length of the data in bytes (cast to long)

Data Format: An image preamble followed by the image data.

Preamble Image Frame

Images sent from the decoder to the host are described by the image preamble contained in the first 10 bytes, followed by the image. The details of the image preamble follow.

The image preamble consists of the following fields:

Table 1-7 Image Preamble Fields

| Field          | Field Size   | Description                                                                                                    |
|----------------|--------------|----------------------------------------------------------------------------------------------------|
| File size      | 4 byte field | Number of bytes in the overall image.                                                                                                    |
| Image Width    | 2 byte field | Image width in pixels                                                                                                    |
| Image Height   | 2 byte field | Image height in pixels                                                                                                    |
| Image Type     | 1 byte field | 0x31 = JPEG Image File<br>0x33 = BMP Windows Bit Map File<br>0x34 = TIFF File<br>Note: These values are ASCII.                                      |
| Bits per Pixel | 1 byte field | Number of bits per pixel in image<br>0 = 1 bit/pixel Black White Image<br>1 = 4 bit/pixel 16 Grayscale Image<br>2 = 8 bit/pixel 256 Grayscale Image |

Message: WM\_VIDEOIMAGE

Value: WM\_APP+3

Description: A video frame is available from the scanner and is stored in the buffer

provided by a previous call to SetVideoBuffer.

Parameters: wParam: buffer status of the data stored

IParam: length of the data in bytes (cast to int)

Data Format: The first 10 bytes of a video frame contains the video preamble,

described below. The remaining data is the JPEG data comprising the

video frame.

Preamble Video Frame

The video preamble consists of the following fields:

Table 1-8 Video Preamble Fields

| Field          | Field Size   | Description                                                                                                    |
|----------------|--------------|----------------------------------------------------------------------------------------------------|
| File size      | 4 byte field | Number of bytes in the overall image.                                                                                                    |
| Image Width    | 2 byte field | Image width in pixels                                                                                                    |
| Image Height   | 2 byte field | Image height in pixels                                                                                                    |
| Image Type     | 1 byte field | 0x31 = JPEG Image File<br>0x33 = BMP Windows Bit Map File<br>0x34 = TIFF File<br>Note: These values are ASCII.                                      |
| Bits per Pixel | 1 byte field | Number of bits per pixel in image<br>0 = 1 bit/pixel Black White Image<br>1 = 4 bit/pixel 16 Grayscale Image<br>2 = 8 bit/pixel 256 Grayscale Image |

Message: WM\_ERROR

Value: WM APP+4

Description: An error occurred. This message may be sent in response to an API Command or

Request for data.

Parameters: wParam: error code (cast to int) (see WM\_ERROR codes list)

WM\_TIMEOUT Message:

Value: WM\_APP+5

Description: Scanner did not respond to a request from the library within the timeout period

during processing of unsolicited data (decode data, image data or video data)

from the scanner.

Parameters: wParam: set to zero (reserved for future use)

IParam: code (int) indicating what message was being processed when the

timeout occurred (see WM\_TIMEOUT codes list)

## 1 - 40 Simple Serial Interface (SSI) Software Developer's Kit Programmer Guide

Message: WM\_CMDCOMPLETEMSG

Value: WM\_APP+6

Description: Verifies that the scanner has handled the command that was issued.

API functions that request data from the scanner will not receive this message.

Parameters: None

Message: WM\_XFERSTATUS

Value: WM\_APP+7

Description: Image data is transferring from the scanner.

Parameters: wParam: total number of bytes received so far (cast to uint)

IParam: total number of bytes expected (cast to uint)

Message: WM\_SWVERSION

Value: WM APP+8

Description: Software version information is available from the scanner and is stored in the

buffer provided by a previous call to SetVersionBuffer.

This message is received in response to an API request for version data.

Parameters: wParam: buffer status code

IParam: length of the data in bytes (cast to int)

Data Format: Revision string:

S/W\_REVISION <space> BOARD\_TYPE <space> ENGINE\_CODE <space> PGM\_CHKSUM

where:

- S/W\_REVISION is the release name of the software
- BOARD TYPE is N for non-flash decoder board, F for flash
- **ENGINE\_CODE** indicates the type of scan engine paired with the decoder (see the scan engine's Integration Guide for the engine code value)
- PGM\_CHKSUM is the two or four byte checksum of the program code (scanner dependent)

Message: WM\_PARAMS

Value: WM\_APP+9

Description: Parameter information is available from the scanner and is stored in the buffer

provided by a previous call to SetParameterBuffer. This message is received in

response to an API request for parameter data.

Parameters: wParam: buffer status

IParam: length of the param data (cast to int)

Data Format: Parameter numbers may be a single byte or two bytes. Parameter numbers

consisting of two bytes begin with an extended parameter code of F0h (+256), F1h (+512), F2h (+768). These access parameters whose numbers are 256 and higher. For example, to access the first parameter in the 256-511 range, use F0h and 00h. Parameter values may also be a single byte or two bytes. If the value is two bytes instead of one, the parameter number is preceded by a byte

containing F4h.

 Table 1-9
 Param Data Format

| Parameter Number | Data Format                                                                                  |
|------------------|----------------------------------------------------------------------------------------------|
| 0 through EFh    | <pre><param_num> <value></value></param_num></pre>                                           |
| >EFh             | <extended code="" parameter=""> <param_num offset=""> <value></value></param_num></extended> |

# 1 - 42 Simple Serial Interface (SSI) Software Developer's Kit Programmer Guide

Message: WM\_CAPABILITIES

Value: WM\_APP+10

Description: Capabilities data is available from the scanner and is stored in the buffer provided

by a previous call to SetCapabilitiesBuffer.

This message is received in response to an API request for capabilities data.

Parameters: wParam: buffer status

IParam: length of the data in bytes (cast to int)

Data Format: Scanner capabilities data is packed into four data fields: Baud Rates Supported,

Misc. Serial Parameters, Multipacket Options, and Command List.

Table 1-10 Data Fields

| Field                | Size               |     | Description | Supported         |
|----------------------|--------------------|-----|-------------|-------------------|
| Baud Rates Supported | 2 Bytes Bit mapped | Bit | Definition  | 1 = Supported     |
|                      |                    | 0   | 300 Baud    | 0 = Not Supported |
|                      |                    | 1   | 600 Baud    |                   |
|                      |                    | 2   | 1200 Baud   |                   |
|                      |                    | 3   | 2400 Baud   |                   |
|                      |                    | 4   | 4800 Baud   |                   |
|                      |                    | 5   | 9600 Baud   |                   |
|                      |                    | 6   | 19200 Baud  |                   |
|                      |                    | 7   | 28800 Baud  |                   |
|                      |                    | 8   | 38400 Baud  |                   |
|                      |                    | 9   | 57600 Baud  |                   |
|                      |                    | 10  | 115200 Baud |                   |
|                      |                    | 11  | Reserved    |                   |
|                      |                    | 12  | Reserved    |                   |
|                      |                    | 13  | Reserved    |                   |
|                      |                    | 14  | Reserved    |                   |
|                      |                    | 15  | Reserved    |                   |

Table 1-10 Data Fields (Continued)

| Field                  | Size               |                                                                                                    | Description         | Supported                          |  |
|------------------------|--------------------|----------------------------------------------------------------------------------------------------|---------------------|------------------------------------|--|
| Misc Serial Parameters | 1 Byte Bit Mapped  | Bit                                                                                                    | Definition          | 1 = Supported<br>0 = Not Supported |  |
|                        |                    | 0                                                                                                    | Odd Parity          |                                    |  |
|                        |                    | 1                                                                                                    | Even Parity         |                                    |  |
|                        |                    | 2                                                                                                    | Parity None         |                                    |  |
|                        |                    | 3                                                                                                    | Check Parity        |                                    |  |
|                        |                    | 4                                                                                                    | Do Not Check Parity |                                    |  |
|                        |                    | 5                                                                                                    | One Stop Bit        |                                    |  |
|                        |                    | 6                                                                                                    | Two Stop Bits       |                                    |  |
| Multipacket Options    | 1 Byte Bit Mapped  | Bit                                                                                                    | Definition          | 1 = Supported                      |  |
|                        |                    | 0                                                                                                    | Option 1            | 0 = Not Supported                  |  |
|                        |                    | 1                                                                                                    | Option 2            |                                    |  |
|                        | İ                  | 2                                                                                                    | Option 3            |                                    |  |
| Command List           | 1 Byte per Command | In this sequential list, the decoder details the opcodes of the SSI commands it supports. For example, imagers support video commands, while laser-based decoders do not. Commands associated with video mode do not appear in the list for laser-based decoders, but do for imagers (see Simple Serial Interface (SSI) Programmer's Guide). |                     |                                    |  |

WM\_EVENT Message:

Value: WM\_APP+11

Description: Event data is available from the scanner. No destination buffer is required for this

unsolicited data from the scanner; the data is sent in the WPARAM along with the

message.

wParam: event data Parameters:

IParam: length of the data in bytes (always 1 byte)

#### 1 - 44 Simple Serial Interface (SSI) Software Developer's Kit Programmer Guide

Message: WM\_FW\_UPDATE\_PROGRESS

Value: WM\_APP+13

Description: Indicates firmware update progress. It keeps the wParam value at 0 (Case 1) to

indicate the initial stages of firmware update. See Table 1-11. IParam returns the

current status.

During firmware update, the same message indicates the number of records updated

(Case 2). IParam indicates the number of records updated so far, and wParam

contains the total number of records that must be sent to the scanner.

Parameters: Case1: Used to report initial steps in firmware update process.

wParam: Zero (cast to int)

IParam: Indicates the current status of the firmware update process (cast to int)

 Table 1-11
 ICurrent Status of Firmware Update Process

| Value | Description                                    |
|-------|------------------------------------------------|
| 10    | Firmware file opened                           |
| 9     | Checsum validation successful                  |
| 8     | COM port opened successfully                   |
| 7     | Successful switch to firmware update mode      |
| 6     | Baud rate negotiated successfully with scanner |
| 5     | Starting firmware download                     |
| 4     | Firmware update failed to complete             |
| 3     | Firmware update completed successfully         |

Case 2: A message is sent after every record update during firmware update. wParam: Non-zero. Total number of records in firmware file (cast to DWORD)

IParam : Number of records updated so far (cast to DWORD)

Message: WM\_FW\_UPDATED\_BAUD

Value: WM\_APP+14

Description: Indicates the baud rate used during the firmware update. It attempts to negotiate the

maximum baud rate with the scanner, and returns the baud rate used in IParam.

Parameters: IParam: Negotiated baud rate used during firmware update (cast to DWORD)

Message: WM\_FW\_UPDATE\_FAILED

Value: WM\_APP+15

Description: Firmware update process failed, most commonly due to a fatal error. The error code is

returned in IParam associated with the message. See Table 1-12.

Parameters: IParam: Error code indicating the cause of failure (cast to DWORD)

The following generate WM\_FW\_UPDATE\_FAILED messages to the calling application. The error code is returned in the LPARAM associated with the WM\_FW\_UPDATE\_FAILED message.

**Table 1-12** WM\_FW\_UPDATE\_FAILED Messages

| Define Name                | Value | Description                                        |
|----------------------------|-------|----------------------------------------------------|
| SSIFW_UPDATE_FAILED        | -40   | Generic error accessing firmware update function.  |
| SSIFW_FILE_OPEN_FAIL       | -41   | Unable to open firmware file.                      |
| SSIFW_INVALID_CHECKSUM     | -42   | Checksum calculation for firmware file failed.     |
| SSIFW_COM_PORT_FAIL        | -43   | Unable to open COM port.                           |
| SSIFW_FW_UPDATE_MODE_FAIL  | -44   | Failed to enter firmware update mode.              |
| SSIFW_PROG_COM_PORT_FAIL   | -45   | Unable to set requested baud rate on the COM port. |
| SSIFW_FILE_READ_FAIL       | -46   | Unable to read records from firmware file.         |
| SSIFW_TX_FAIL              | -47   | Failure in serial transmission.                    |
| SSIFW_RX_FAIL              | -48   | Failure in serial receiving.                       |
| SSIFW_INVALID_REC          | -49   | Checksum calculation for the record failed.        |
| SSIFW_UPDATE_FAILED_IN_SCN | -50   | Failure occurred while updating firmware.          |
| SSIFW_UPDATE_ABORTED       | -51   | User aborted firmware update process.              |

| 1 - 46 | Simple Serial Interface (SSI) Software Developer's Kit Programmer Guide |
|--------|-------------------------------------------------------------------------|
|        |                                                                         |
|        |                                                                         |
|        |                                                                         |
|        |                                                                         |
|        |                                                                         |
|        |                                                                         |
|        |                                                                         |
|        |                                                                         |
|        |                                                                         |
|        |                                                                         |
|        |                                                                         |
|        |                                                                         |
|        |                                                                         |
|        |                                                                         |
|        |                                                                         |
|        |                                                                         |
|        |                                                                         |
|        |                                                                         |
|        |                                                                         |
|        |                                                                         |
|        |                                                                         |
|        |                                                                         |
|        |                                                                         |
|        |                                                                         |
|        |                                                                         |
|        |                                                                         |
|        |                                                                         |
|        |                                                                         |
|        |                                                                         |
|        |                                                                         |
|        |                                                                         |
|        |                                                                         |

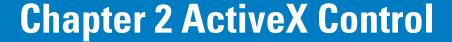

## Introduction

SSIConnect.ocx is a component that may be added to a Visual Basic project. It allows you to send commands to a Motorola scanner and request data from the scanner using the serial port. The control also handles bar code and image data sent from the scanner. This chapter provides examples for using the ocx; refer to the on-line help for specific information on using the ocx and its properties, methods and events.

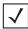

**NOTE** SSI SDK 3.0, SSIConnect ActiveX control does not support **Update Firmware** and **Abort Firmware Update** features.

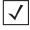

NOTE When using ActiveX control in C# application, after adding SSIConnect Control onto Form control, remove the existing references for stdole, SSICONNECTLib, and AxSSICONNECTLib, and add references to stdole.dll, SSICONNECTLib.dll, and AxSSICONNECTLib.dll located in (Drive):\Program Files\Motorola\SSI SDK\SDK.

## Adding the SSIConnect Component to Your Project

Once the control is registered, it may be added to your project. In Visual Basic 6.0, click on the project menu, then choose *Components*. A list of all the registered controls on your system appears, including the SSIConnect Active X control. Check this item and click OK. An icon for the control appears, which you may drag and drop onto your form.

## **Setting Properties**

After you have dropped the control onto your form, you can set the properties for the control. Visual Basic assigns the control the default name *SSIConnect1*. This name allows you access to the properties and functionality of the control during run-time. You may change the name when you design the form. Do not change any other properties except for the following, which you must set according to your system:

- ComPortNumber Set this to the COM port on your PC the scanner is attached to. Set the value to 1 for COM1, 2 for COM2 etc.
- BaudRate Set to the baud rate the scanner uses. Most scanners default to 9600. See your scanner's documentation for baud rates supported. Values are input as 9600 for 9.6kb, 115200 for 115.2kb, etc.

- ParameterPersistance Set to TRUE if you want scanner parameters changed by your program to change permanently. Set to FALSE to cause parameter changes to be temporary.
- ImageFilename Enter the name of the file to save image data to. Do not enter a filename extension; this is added by the control according to the image type the scanner sends. Note that only imaging scanners support image data.
- SendMacroPDFDataOnAbort Set to TRUE for the scanner to send buffered MacroPDF data when it
  receives an abort command from your program. Set to FALSE to discard buffered data. Note that not all
  scanners support MacroPDF decoding.
- LEDCode Set the LED(s) that will be turned off or on when you send the LED command. Values are scanner-specific.
- BeepCode Set the beep sequence the scanner emits when it receives a beep command. Valid values are 0 through 25. See your scanner documentation for beep codes. For the VS 4000, beep codes are as follows:

Table 2-1 VS 4000 Beep Codes

| Beep Code    | Value |
|--------------|-------|
| ONESHORTHI   | 0     |
| TWOSHORTHI   | 1     |
| THREESHORTHI | 2     |
| FOURSHORTHI  | 3     |
| FIVESHORTHI  | 4     |
| ONESHORTLO   | 5     |
| TWOSHORTLO   | 6     |
| THREESHORTLO | 7     |
| FOURSHORTLO  | 8     |
| FIVESHORTLO  | 9     |
| ONELONGHI    | 10    |
| TWOLONGHI    | 11    |
| THREELONGHI  | 12    |
| FOURLONGHI   | 13    |
| FIVELONGHI   | 14    |
| ONELONGLO    | 15    |
| TWOLONGLO    | 16    |
| THREELONGLO  | 17    |
| FOURLONGLO   | 18    |
| FIVELONGLO   | 19    |
| FASTHILOHILO | 20    |

 Table 2-1
 VS 4000 Beep Codes (Continued)

| Beep Code    | Value |
|--------------|-------|
| SLOWHILOHILO | 21    |
| HILO         | 22    |
| LOHI         | 23    |
| HILOHI       | 24    |
| LOHILO       | 25    |

You may also also retrieve and change these properties while your program is running using the name of your control. For example, if you have not changed the default and your control is named SSIConnect1, add the following code to your VB program to retrieve the value for the COM port number:

Dim b As Long

b = SSIConnect1.ComPortNumber

Note that the COM port number is a Long value. To set the port number to use COM port 5, add:

SSIConnect1.ComPortNumber = 5

Baud rate is also a Long value, so it can be changed in the same manner.

To change the other properties, Dim a variable of the type expected for the property:

- Image filename requires a String variable
- LED code and Beep code require an Integer variable
- The remaining properties require a Boolean variable.

For example, to get and set the filename to a different value:

Dim name As String

' this gets the current name

name = SSIConnect1.ImageFilename

' this sets the name to hello

SSIConnect1.ImageFilename = "hello"

## **Communicating with the Scanner Using Your Control**

After setting your control's properties, you may call methods to command the scanner to perform different functions. The control reports the results of your commands, and also reports when it receives decode and image data from the scanner.

You must add code to your VB program to send the commands to the scanner and to handle notification events. In your handler you must call other methods to retrieve data sent by the scanner.

Your communication with the scanner is like a transaction. The host sends a single command to the scanner; when the scanner performs the command, it is ready to accept a new command.

Remember to scan the SSI Host parameter bar code for the VS 4004 imager before testing your program. You must also set two important parameters, either via bar code parameter or using the *ChangeParameter* method: set *Trigger Mode* to Host, and *Decode Data Packet Format* to Send Packeted Decode Data. See *ChangeParameter (Parameter As Long, Value As Long) As Long on page 2-7* for details.

#### **Command Methods**

The first method you must call is *ConnectComPort*, and the last is *DisconnectComPort*. *ConnectComPort* opens your COM port for communication with the scanner. *DisconnectComPort* closes the COM port and releases the host PC's memory used during the scanning session.

To see how this works, in your VB project where you have dropped the SSIConnect control:

- 1. Drag and drop a button control onto your form.
- 2. Change the Caption property of the button to Connect, then double-click the button.
- 3. Visual Basic will have added an empty sub-routine. Add the following lines of code to this sub-routine:

Dim Status As Long

Status = SSIConnect1.ConnectComPort()

The status returned is zero if the function was successful. We recommend checking the return value and displaying a message indicating if the connection was successful.

If the return status is not zero, either your COM port number is incorrect or it is already in use. Make sure you are using the correct COM port number, and that no other program (e.g., ActiveSync) is using this port.

Add a button for disconnecting in the same manner, and add the following lines to the sub-routine:

Dim Status As Long

Status = SSIConnect1.DisconnectComPort()

The following sections describe the methods your program may call which command the scanner to perform an action. In Visual Basic, enter the name of the control, followed by a decimal point. A list of all available properties and methods appears. If you select a method from the list, when you enter an open parenthesis a list of the parameters the method requires from your program appears, along with their types.

The following methods send a command to the scanner. They all return the status, which is zero if the command was successful.

## SendCommand (Command As Long) As Long

#### **Description**

The control allows you to send the commands in Table 2-2 as a parameter to the method.

#### **Example**

Dim Status As Long

Status = SSIConnect1.SendCommand(ssiEnableScanner)

Table 2-2 Commands

| Command                 | Value | Function                                                                                                    |
|-------------------------|-------|----------------------------------------------------------------------------------------------------|
| ssiTurnAimOn            | 0     | Turns aiming light on*                                                                                                    |
| ssiTurnAimOff           | 1     | Turns aiming light off*                                                                                                    |
| ssiTurnLedOn            | 2     | Turns the LED specified by the LEDCode on*                                                                                                    |
| ssiTurnLedOff           | 3     | Turns the LED specified by the LEDCode off*                                                                                                    |
| ssiEnableScanner        | 4     | Enables scanner*                                                                                                    |
| ssiDisableScanner       | 5     | Disables scanner; scanner will not respond to a trigger pull*                                                                                         |
| ssiSendBeep             | 6     | Sounds the beep specified by the BeepCode property*                                                                                                   |
| ssiSWTriggerPull        | 7     | Software trigger pull *, ***                                                                                                    |
| ssiSWTriggerRelease     | 8     | Software trigger release*                                                                                                    |
| ssiAbortImage           | 9     | If sent when the scanner is sending image data after taking a picture, the data transfer is aborted                                                   |
| ssiTakePicture          | 10    | Sets the imager to snapshot mode, rather than decode mode. When the trigger is pulled, the imager takes a picture and sends the data to the PC *, *** |
| ssiStartVideoStream     | 11    | Reserved - do not use                                                                                                    |
| ssiRequestCapabilities  | 12    | Commands the scanner to send its capabilities data to the PC**                                                                                        |
| ssiRequestAllParameters | 13    | Commands the scanner to send to the PC all supported parameters and their current values**                                                            |

<sup>\*</sup>These commands result in a status event that may be handled in your program. See **Events on page** 

\*\*\*After sending the commands ssiTakePicture and ssiSWTriggerPull consecutively, wait for related events to fire. If you must terminate before the full image is captured, send ssiAbortImage before terminating the task.

<sup>\*\*</sup>These commands result in the scanner sending data to your program. When the data is available, you receive an event that can be handled by your program. If a problem occurred, your program can receive a status event. See *Events on page 2-10* for the types of events and how they may be handled in your program.

 Table 2-2
 Commands (Continued)

| Command               | Value | Function                                                                                                    |
|-----------------------|-------|----------------------------------------------------------------------------------------------------|
| ssiRequestVersionData | 14    | Commands the scanner to send its version data to the PC**                                                                                                    |
| ssiTerminateMacroPDF  | 15    | When decoding MacroPDF, this aborts the current sequence. Any buffered data is either discarded or sent to the PC depending on the setting of the SendMacroPDFDataOnAbort property* |
| ssiEnterLowPowerMode  | 16    | Commands the scanner to enter low power mode*                                                                                                    |

<sup>\*</sup>These commands result in a status event that may be handled in your program. See *Events on page* 

#### RequestParameter(Parameter As Long) As Long

#### **Description**

This method commands the scanner to send the current setting for the given parameter number. In the example, the scanner is asked for the current setting for the trigger mode. The method returns zero if the command is successful. When the scanner sends the data requested to the host PC, your program is notified with an event. For information on handling the event, see *Events on page 2-10*.

#### **Example**

Dim Status As Long

Dim TriggerModeParam As Long

TriggerModeParam = 138

Status = SSIConnect1.RequestParameter(TriggerModeParam)

<sup>\*\*</sup>These commands result in the scanner sending data to your program. When the data is available, you receive an event that can be handled by your program. If a problem occurred, your program can receive a status event. See Events on page 2-10 for the types of events and how they may be handled in your program.

<sup>\*\*\*</sup>After sending the commands ssiTakePicture and ssiSWTriggerPull consecutively, wait for related events to fire. If you must terminate before the full image is captured, send ssiAbortImage before terminating the task.

2 - 7

#### **Description**

This method commands the scanner to change the current setting for the given parameter number. In the example, the scanner is asked to change the current setting for the trigger mode to Host Mode. The method returns zero if the command is successful. When the command is processed, your program receives an event, which your program can handle. See *Events on page 2-10*.

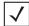

**NOTE** Some scanners require setting the trigger mode parameter to Host Mode during SSI communication. You must also set parameter number 238, Decode Data Packet Format, to 1.

#### **Example**

Dim Status As Long
Dim TriggerModeParam As Long
Dim HostMode As Long
TriggerModeParam = 138
HostMode = 8

Status = SSIConnect1.ChangeParameter(TriggerModeParam, HostMode)

## **Parameter Numbers**

Parameter numbers are provided in hexadecimal format, for example Stop Bit Select is 0x9D; Decode Event is 0xF0 0x00. Note that Stop Bit Select has a single hex number, while Decode Event has two. Parameter numbers that have two hex numbers are called extended parameter numbers. In extended parameter numbers, the first number is always 0xF0, 0xF1 or 0xF2.

The two hex numbers represent a four-digit hex value. For instance, the parameter number for Decode Event 0xF0 0x00 is the hex value 0xF000, which in decimal is 61440.

Values may be either one or two hex numbers. The allowable values depend on the parameter. For example, the beeper tone parameter may only have values of low frequency, medium frequency or high frequency. When a value has 2 hex numbers, the parameter number requires an additional hex number: 0xF4 is added in front of the parameter number.

For example Beeper Tone has a non-extended parameter number with a value of only one hex number: 0x91, or 145 in decimal. Its values may be set to Low Frequency (value 0x02 or 2 in decimal), Medium Frequency (value 0x01 or 1 in decimal), or High Frequency (value 0x00 or 0 in decimal).

To use the control's ChangeParameter method to change the beeper tone to low frequency, use the following command:

Status = SSIConnect1.ChangeParameter(145, 2)

Decode Event has an extended parameter number whose value is only one hex number: 0xF0 0x00 (0xF000 in hex, 61440 in decimal). Its values may be set to 0 for disable, 1 for enable.

To use the control's *ChangeParameter* method to change the Decode Event parameter to its enable value, use the following command:

Status = SSIConnect1.ChangeParameter(61440, 1)

For an example of a parameter that requires a word value, Gain Setting is 0xF0 0x37 (or F0h, 37h), representing an extended parameter number of 0xF037. Its allowable values are 4 hex digits: 0080h, 00C0h, 0100h, 0140h, etc. Since these values are not 2 hex digits, the parameter number must be preceded by 0xF4, so the parameter number for Gain Setting becomes 0xF4F037, or 16052279 in decimal.

To use the control's *ChangeParameter* method to change the Gain Setting parameter to a value of 0080h (128 in decimal) use the following command:

Status = SSIConnect1.ChangeParameter( 16052279, 128)

*Table 2-3* contains a sample of some parameters used in the VS 4000. These parameters may be enabled or disabled in the scanner. The associated values for these parameters are zero (disable) and one (enable).

| <b>Table 2-3</b> <i>VS 4000 i</i> | Parameters 1 4 1 |
|-----------------------------------|------------------|
|-----------------------------------|------------------|

| Parameter Name               | Parameter Number          | Allowable<br>Values |
|------------------------------|---------------------------|---------------------|
| PARAMETER_SCANNING_PARAM     | 236 decimal or EC hex     | 0 or 1              |
| BEEP_AFTER_GOOD_DECODE_PARAM | 56 decimal or 38 hex      | 0 or 1              |
| DECODING_AUTOEXPOSURE_PARAM  | 61481 decimal or F029 hex | 0 or 1              |
| DECODING_ILUMINATION_PARAM   | 61482 decimal or F02A hex | 0 or 1              |
| IMAGE_CAP_AUTOEXPOSURE_PARAM | 61545 decimal or F069 hex | 0 or 1              |

 Table 2-3
 VS 4000 Parameters (Continued)

| Parameter Name                 | Parameter Number          | Allowable<br>Values |
|--------------------------------|---------------------------|---------------------|
| IMAGE_CAP_ILLUMINATION_PARAM   | 61544 decimal or F068 hex | 0 or 1              |
| UPCA_CODETYPE_PARAM            | 1 (decimal or hex)        | 0 or 1              |
| UPCE_CODETYPE_PARAM            | 2 (decimal or hex)        | 0 or 1              |
| UPCE1_CODETYPE_PARAM           | 12 decimal or 0C hex      | 0 or 1              |
| EAN8_CODETYPE_PARAM            | 4 (decimal or hex)        | 0 or 1              |
| EAN13_CODETYPE_PARAM           | 3 (decimal or hex)        | 0 or 1              |
| BOOKLANDEAN_CODETYPE_PARAM     | 83 decimal or 53 hex      | 0 or 1              |
| CODE39_CODETYPE_PARAM          | 0 (decimal or hex)        | 0 or 1              |
| CODE39FULLASCII_CODETYPE_PARAM | 17 decimal or 11 hex      | 0 or 1              |
| TRIOPTICCODE39_CODETYPE_PARAM  | 13 decimal or 0D hex      | 0 or 1              |
| CODE93_CODETYPE_PARAM          | 9 (decimal or hex)        | 0 or 1              |
| COD128_CODETYPE_PARAM          | 8 (decimal or hex)        | 0 or 1              |
| UCC128_CODETYPE_PARAM          | 14 decimal or 0E hex      | 0 or 1              |
| ISBT128_CODETYPE_PARAM         | 84 decimal or 54 hex      | 0 or 1              |
| CODABAR_CODETYPE_PARAM         | 7 (decimal or hex)        | 0 or 1              |
| I2OF5_CODETYPE_PARAM           | 6 (decimal or hex)        | 0 or 1              |
| D2OF5_CODETYPE_PARAM           | 5 (decimal or hex)        | 0 or 1              |
| MSIPLESSEY_CODETYPE_PARAM      | 11 decimal or 0B hex      | 0 or 1              |
| USPOSTNET_CODETYPE_PARAM       | 89 decimal or 59 hex      | 0 or 1              |
| USPLANET_CODETYPE_PARAM        | 90 decimal or 5A hex      | 0 or 1              |
| UKPOSTAL_CODETYPE_PARAM        | 91 decimal or 5B hex      | 0 or 1              |
| JAPANPOSTAL_CODETYPE_PARAM     | 61474 decimal or F022 hex | 0 or 1              |
| AUSTRALIANPOST_CODETYPE_PARAM  | 61475 decimal or F023 hex | 0 or 1              |
| PDF417_CODETYPE_PARAM          | 15 decimal or 0F hex      | 0 or 1              |
| MICROPDF417_CODETYPE_PARAM     | 227 decimal or E3 hex     | 0 or 1              |
| DATAMATRIX_CODETYPE_PARAM      | 61476 decimal or F024 hex | 0 or 1              |
| MAXICODE_CODETYPE_PARAM        | 61478 decimal or F026 hex | 0 or 1              |
| QRCODE_CODETYPE_PARAM          | 61477 decimal or F025 hex | 0 or 1              |

## **Events**

Your program can receive the following events from the control:

Table 2-4 Events

| Event                        | Cause                                         |  |  |
|------------------------------|-----------------------------------------------|--|--|
| AllParametersAvailable       | Command requesting all parameters             |  |  |
| DecodeDataAvailable          | Bar code was scanned                          |  |  |
| EventDataAvailable           | Monitored event occurred                      |  |  |
| ImageDataAvailable           | Trigger pull during imager mode               |  |  |
| ImageTransferStatusAvailable | Image data is being sent from the scanner     |  |  |
| ParameterAvailable           | Command requesting a single parameter         |  |  |
| ScannerCapabilities          | Command requesting the scanner's capabilities |  |  |
| ScannerStatusAvailable       | Scanner's command ack or timeout/error        |  |  |
| VersionDataAvailable         | Command requesting the scanner's version      |  |  |
| VideoFrameAvailable          | Reserved                                      |  |  |

You may handle one or more of these events in your program. For instance, if you never make a call to SendCommand(ssiRequestVersionData), you will not handle the VersionDataAvailable event since you will never receive version data.

## **Event Handling in Visual Basic**

To handle an event in Visual Basic:

- 1. Select the name of your control from the drop-down menu on the left in the Code window for your form.
- 2. Select an event from the drop-down menu on the right.
- 3. Visual Basic creates a sub-routine for this event. This sub-routine is the event handler. Some event handlers get the event information as a parameter value, while others require calling a method to retrieve this data during the event handling.

#### **AllParametersAvailable**

#### **Description**

The event handler for *AllParametersAvailable* is paired with a previous request using the *SendCommand(ssiRequestAllParameters)* method. To retrieve the data, you must wait until the data is available; then this event handler is called by the control. To retrieve the data during the event handler, use the *GetNextParameter* method. The method may only be called during this event handler, and may be called repeatedly until all parameters and their values are retrieved. Its parameter *NumValues* indicates how many parameter values were returned. If *NumValues* is less than or equal to zero, an error occurred and the *GetNextParameter* method should not be called.

#### **Example**

Dim ParamNumber As Long
Dim ParamVal As Long
Dim Status As Integer

Do While NumValues > 0 'NumValues came as an input param to this event handler

'GetNextParameter returns the next Parameter number and its value

'... and a status code which is set to zero when there is no parameter to return, or the

'...index of the parameter returned within NumValues

Status = SSIConnect1.GetNextParameter(ParamNumber, ParamVal)

' check the status and do something like display the param number and value

' ... here if the status is not zero. If it is zero, break out of the while loop.

Loop

#### **DecodeDataAvailable**

#### **Description**

The event handler for *DecodeDataAvailable* has a single parameter for the length of the data received from the scanner. To retrieve the available data, call the method *GetDecodeData* during this event handler if the length parameter is greater than zero. If the length parameter is less than or equal to zero, an error occurred and *GetDecodeData* should not be called.

#### Example

Dim SSIcodetype As Integer Dim DecodeData As Variant Dim NumDataChars As Long

- ' Send the Variant DecodeData to be filled with the scanner's data along with the
- 'Visual Basic Constant vbString to indicate the type of data to be returned and the
- '...variable SSIcodetype which will be set to the ssi codetype id of the data.

NumDataChars = SSIConnect1.GetDecodeData(DecodeData, vbString, SSIcodetype)

#### **Notes**

The value for *NumDataChars* is one less than the value sent with the event handler since the data returned from the scanner includes the SSICodetype. The maximum *NumDataChars* that will be returned is 5000. Note that with PDF417 bar codes, the data may contain unprintable characters, including the null character. Although the data may be accessed within the variant, it does not display as a string (e.g., fingerprint data held in the bar code).

The type specifier is needed because although Visual Basic programs may manipulate the data using a vbString, Visual C++ programmers use a data type specifier of VT\_UI1, and *DecodeData* would be a pointer to *ColeSafeArray*, allowing the returned data to be manipulated as an array of unsigned character.

If the SSI CodeType returned has a value of 99 hex, the DecodeData is formatted as decode data packets as described in the SSI Programmer's Guide.

#### **EventDataAvailable**

#### **Description**

The event handler for EventDataAvailable sends a parameter that is the event code.

You will receive scanner event type data if you set *Event Reporting* parameters to monitor a particular type of event, and that event occurs. Refer to *Standard Default Parameters* in the scanner's *Product Reference Guide* for information on *Event Reporting* parameters.

#### **ImageDataAvailable**

#### **Description**

The event handler for *ImageDataAvailable* sends a parameter that contains the image data as a picture. To display the picture in your program, drag and drop a picture box control onto your form. In the event handler, set its picture to the image sent by the SSIConnect.

For example, for a picture box with the default name Picture1:

Picture1.Picture = Image

## **ImageTransferStatusAvailable**

#### **Description**

The event handler for *ImageTransferStatusAvailable* sends two parameters:

- TotalFileLength of the image
- CurrentFileLength indicates how much data was transferred so far.

If you include this handler, you may build a status message that displays in a label control while the scanner is transferring data:

StrMessage = "Received " & Str(CurrentFileLength) & "bytes of " & Str(TotalFileLength)

#### **ParameterAvailable**

#### **Description**

The event handler for *ParameterAvailable* has no parameters. This event is received in response to an earlier method call to *RequestParameter*. To retrieve the data, call the method *GetParameter* during this event handler sub-routine.

#### **Example**

Dim TriggerModeParamNum = 138 ' set the parameter number to the parameter that you Dim ParamValue As Long ' ...requested earlier in the call to RequestParameter.

Dim Success As Boolean

' Send in the Parameter number, get back the Parameter's value Success = SSIConnect1.GetParameter(TriggerModeParamNum, ParamValue)

The method returns TRUE if the parameter data that was sent was for the parameter number requested - in this example, if the *ParamValue* sent by the scanner was for the trigger mode parameter, the return value is true. If you are trying to get the value for a different parameter number than the one you requested, the function returns FALSE. This function also returns FALSE if you call the *GetParameter* method more than once during the handler, or if you call *GetParameter* anywhere other than in the *ParameterAvailable* event handler sub-routine.

## 2 - 14 Simple Serial Interface (SSI) Software Developer's Kit Programmer Guide

Following is an example of program flow:

Pressing the connect button calls the SSIConnect1.ConnectComPort method. If that returns successful status, the call to get the value of the trigger mode parameter is made:

Status = SSIConnect1.RequestParameter(TriggerModeParam).

This method's return value indicates if the command was sent successfully. After your event handler is called by the control, the data is available for access using the *GetParameter* method.

## **ScannerCapabilities**

#### **Description**

The event handler for *ScannerCapabilities* is paired with a previous call to *SendCommand(ssiRequestCapabilities)*. During the resulting *ScannerCapabilities* event handler you may call the following methods to retrieve the scanner's capability data as long as the *NumCommands* parameter is greater than zero:

- GetParityCheckCapabilities
- GetParityCapabilities
- GetStopBitsSupported
- MultiPacketOptionCapabilities
- GetSSICommandsSupported
- GetBaudRateCapabilities

#### **Example**

Dim NumBaudRates As Long

Dim BaudRates As Variant

Dim NumSSICommands As Long

Dim SSICommands As Variant

Dim odd As Boolean

Dim even As Boolean

Dim noparity As Boolean

Dim onestop As Boolean

Dim twostops As Boolean

Dim myopt1 As Boolean

Dim myopt2 As Boolean

Dim myopt3 As Boolean

Dim checkparity As Boolean

Dim dontchekparity As Boolean

Dim mystatus As Boolean

mystatus = SSIConnect1.GetParityCheckCapabilities(checkparity, dontchekparity)

mystatus = SSIConnect1.GetParityCapabilities(odd, even, noparity)

mystatus = SSIConnect1.GetStopBitsSupported(onestop, twostops)

mystatus = SSIConnect1.MultiPacketOptionCapabilities(myopt1, myopt2, myopt3)

NumSSICommands = GetSSICommandsSupported(SSICommands)

NumBaudRates = GetBaudRateCapabilities(BaudRates)

<sup>&#</sup>x27; mystatatus will be true if the capabilities were retrieved successfully

<sup>&#</sup>x27; the following functions return the capabilities of the scanner

<sup>&#</sup>x27; For example, if the scanner supports parity checking, the checkparity param will be true

<sup>&#</sup>x27;... If the scanner supports odd parity, the parameter odd will be true, etc.

<sup>&#</sup>x27;This method returns the capabilities of the scanner with regard to the ssi commands

<sup>&#</sup>x27;..that it supports. SSICommands contains the list of SSI Command opcodes as Long values, and 'its method returns the number of SSI commands that are supported.

<sup>&#</sup>x27;This method returns the number of baud rates supported by the scanner and the param

<sup>&#</sup>x27; BaudRates contains the list of supported baud rates as Long values

#### **ScannerStatusAvailable**

#### **Description**

The event handler for *ScannerStatusAvailable* sends a parameter that is the status code. The status code can represent either command completion (zero) or an error/timeout code.

When you send a simple command to the scanner (see *Table 2-2 on page 2-5*; note items with a single asterisk) you receive either command completion status or the error/timeout code if the command was not handled. You do not receive command completion status for commands that request data; in this case, you either receive the data or an error/timeout code.

#### **VersionDataAvailable**

#### **Description**

The event handler for *VersionDataAvailable* has a single parameter for the length of the data received from the scanner. The event is paired with a previous call to *SendCommand(ssiRequestVersion)*. During this event handler you may call the method *GetVersionData* to retrieve the scanner's version data if the length parameter is greater than zero. If the length parameter is less than or equal to zero, an error occurred and *GetVersionData* should not be called.

#### **Example**

Dim VersionData As Variant
Dim NumDataChars As Long

- ' Send the Variant VersionData to be filled with the scanner's data along with the
- 'Visual Basic Constant vbString to indicate the type of data to be returned is a string

NumDataChars = SSIConnect1.GetVersionData(VersionData, vbString)

The type specifier is needed because although Visual Basic programs may manipulate the data using a vbString, Visual C++ programmers would use a data type specifier of VT\_UI1, and *VersionData* would be a pointer to *ColeSafeArray*, allowing the returned data to be manipulated as an array of unsigned character.

The VersionData string returned is scanner dependent. If the data format follows that of the SSI specification, the string returned is formatted as 4 labeled fields separated by CRLF: Software Revision:, Board Type:, Engine Code:, and Program Checksum:. If the data format does not follow the specification, raw unformatted data is returned. In this case, non-printable characters, including null characters, may be present in the data. The data is still available but does not display as normal string data.

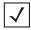

**NOTE** Engine Code and Checksum are returned as hex digits.

# Index

| A                               | UpdateFirmware                         |
|---------------------------------|----------------------------------------|
| ActiveX control                 | API return values                      |
| adding to Visual Basic 2-1      | _                                      |
| command methods 2-4             | В                                      |
| communicating with scanner 2-4  | haan aadaa                             |
| event handling 2-10             | beep codes                             |
| events                          | VS 4000                                |
| setting properties              | beep command parameters 1-35           |
| API                             |                                        |
| AbortImageXfer 1-5              | C                                      |
| AbortMacroPdf 1-6               | as remaind mathada                     |
| AimOn AimOff                    | command methods                        |
| EnterLowPwrMode 1-8             | ChangeParameter                        |
| FlushMacroPdf 1-9               | RequestParameter                       |
| LedOn LedOff                    | SendCommand 2-5                        |
| PullTrigger                     | conventions                            |
| ReleaseTrigger 1-12             | notationalvii                          |
| RequestAllParameters            | converting SSI param numbers to        |
| RequestParameters               | SNAPI 1-23, 1-24, 1-30, 2-1, 2-7, 2-16 |
| RequestScannerCapabilities 1-16 | customer supportviii                   |
| ReturnDLLVersion 1-17           |                                        |
| ScanEnable ScanDisable 1-18     | D                                      |
| SetCapabilitiesBuffer           | D                                      |
| SetDecodeBuffer 1-20            | DLL                                    |
| SetImageBuffer 1-21             | return data1-36                        |
| SetParameterBuffer              |                                        |
| SetParameters1-23               | E                                      |
| SetParamPersistance 1-24        |                                        |
| SetVersionBuffer                | error codes                            |
| SetVideoBuffer 1-26             | event handling                         |
| SnapShot                        | events                                 |
| SoundBeeper 1-28                | AllParametersAvailable                 |
| SSIconnect                      | DecodeDataAvailable                    |
| SSIDisconnect1-3                | EventDataAvailable                     |
| TransmitVersion                 | ImageDataAvailable                     |
| TransmitVideo                   | ImageTransferStatusAvailable 2-13      |
|                                 | ParameterAvailable 2-13                |

# Index - 2 Simple Serial Interface (SSI) Software Developer's Kit Programmer Guide

| ScannerCapabilities 2-14   | LedOn LedOff               |      |
|----------------------------|----------------------------|------|
| ScannerStatusAvailable     | PullTrigger                | 1-11 |
| VersionDataAvailable       | ReleaseTrigger             | 1-12 |
|                            | RequestAllParameters       | 1-13 |
| •                          | RequestParameters          |      |
| G                          | RequestScannerCapabilities |      |
| guide conventions          | ReturnDLLVersion           |      |
| bullets viii               | ScanEnable ScanDisable     |      |
| italics vii                | SetCapabilitiesBuffer      |      |
|                            | SetDecodeBuffer            |      |
| lists viii                 | SetImageBuffer             |      |
| user vii                   |                            |      |
|                            | SetParameterBuffer         |      |
| İ                          | SetParameters              |      |
|                            | SetParamPersistance        |      |
| image preamble fields      | SetVersionBuffer           |      |
| information, serviceviii   | SetVideoBuffer             |      |
|                            | SnapShot                   |      |
| 1                          | SoundBeeper                | 1-28 |
| L                          | SSIConnect                 | 1-2  |
| library error reporting    | SSIDisconnect              | 1-3  |
| API return values          | TransmitVersion            | 1-29 |
| SSI timeout messages       | TransmitVideo              | 1-30 |
| SSI WM error messages      | UpdateFirmware             | 1-31 |
| Sof will end messages 1-54 | SSI timeout messages       |      |
|                            | SSI WM error messages      |      |
| M                          | SSIConnect                 |      |
|                            | adding to Visual Basic     |      |
| message packets            | command methods            |      |
|                            | communicating with scanner |      |
| N                          | event handling             |      |
| ••                         |                            |      |
| notational conventions vii | events                     |      |
|                            | setting properties         |      |
| P                          | support                    |      |
| Γ                          |                            |      |
| parameter numbers 2-8      | T                          |      |
| parameters                 | _                          |      |
| VS 4000 2-8                | timeout messages           |      |
| VO 4000 2 0                | transmission responses     | 1-34 |
|                            |                            |      |
| S                          | U                          |      |
| agannar                    | <b>U</b>                   |      |
| scanner command methods    | updating firmware          | 1-31 |
|                            | windows messages           |      |
| communication              | <b>U</b>                   |      |
| event handling             | 14                         |      |
| events                     | V                          |      |
| service informationviii    | video preamble fields      | 1 20 |
| software handshaking       | VS 4000 beep codes         |      |
| responses                  |                            |      |
| SSI API                    | VS 4000 parameters         | 2-8  |
| AbortImageXfer             |                            |      |
| AbortMacroPdf1-6           | W                          |      |
| AimOn AimOff               |                            |      |
| EnterLowPwrMode            | windows messages           |      |
| FlushMacroPdf1-9           | baud rate                  | 1-44 |
|                            |                            |      |

| ecode data1-3          | 37 |
|------------------------|----|
| rrors                  | 39 |
| vent data              | 13 |
| nage data1-3           | 88 |
| nage transfer          | 10 |
| arameters1-4           | 1  |
| canner capabilities1-4 | 12 |
| meout                  | 39 |
| pdate progress1-4      |    |
| ersion                 | łO |
| deo data               | 39 |

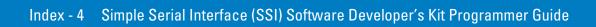

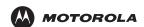

Motorola, Inc. One Motorola Plaza Holtsville, New York 11742, USA 1-800-927-9626 http://www.symbol.com

MOTOROLA and the Stylized M Logo and Symbol and the Symbol logo are registered in the U.S. Patent and Trademark Office. All other product or service names are the property of their respective owners.
© Motorola, Inc. 2007

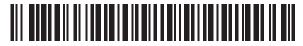

72E-59860-03 Revision A - September 2007